# **Ohjelmiston päivitysopas**

## ◆ **Huomaa**

- 1. Tarkista laitteen koko mallinumero laitteesta. esim. 42PK950N-ZA. Täydellinen mallinumeron jatkuu – merkin jälkeen merkeillä "ZA".
- 2. Tarkista laitteen täydellinen mallinumero ja ohjelmistopäivityksen tarkoitus ja klikkaa ohjelmiston nimeä nettisivuilla.
- 3. Älä irroita television sähköjohtoa päivityksen aikana.

## **1. Tarkista television tarkka mallinumero**

 $\odot$  Tapa . Tarkista tarkka mallinumero laitteen takaa tai sivusta

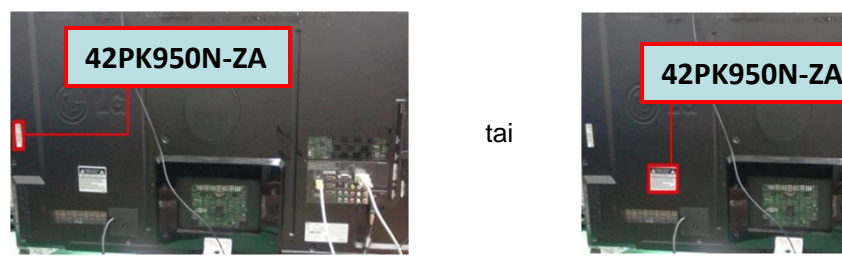

tai

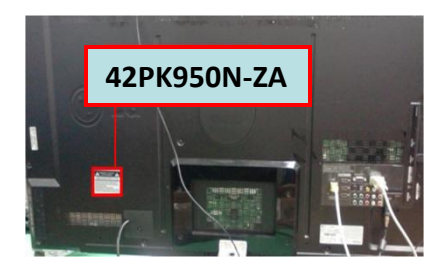

Ohjelmistopäivitys

Kuvatesti

Aänitesti

Tuote-/palv

Signaalitesti

Verkkotesti

Sulje

3) Valitse Tuote -/palvelutiedot

- Tapa. Tarkista Check the Menu. ②
	- 1) Paina [MENU] nappulaa kaukosäätimestä
	- 2) Paina **II**-nappulaa kaukosäätimestä "Asiakaspalvelu"

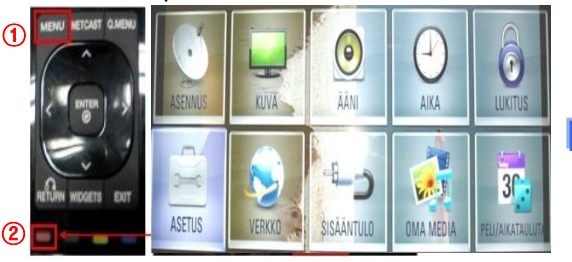

### Tapa . Tarkista Asetukset ③

- 1) Paina [Home] nappulaa kaukosäätimestä
- 2) Valitse "Asetukset"

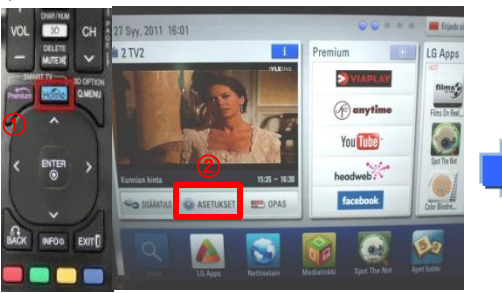

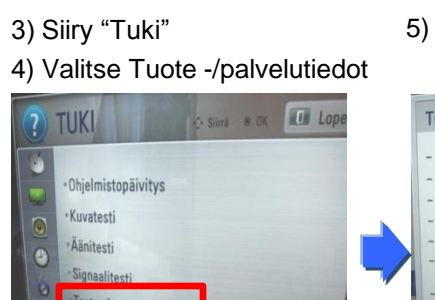

### 4) Tarkista mallinumero

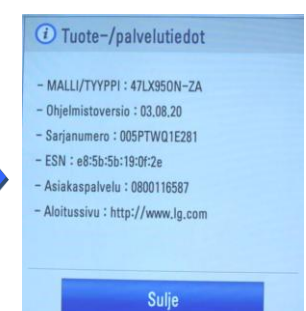

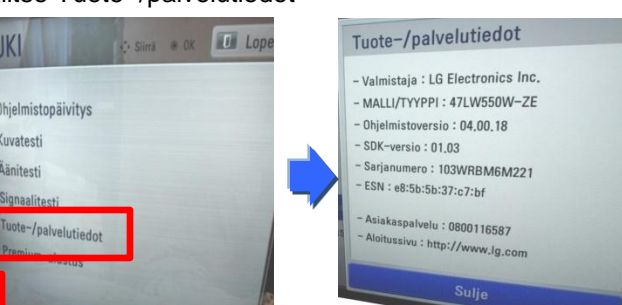

# **2. Varmista television mallinumero ja ohjelmistopäivityksen tarkoitus**

 $\overline{\mathbf{r}}$ 

- ① Klikkaa "Ohjaimet ja ohjelmisto".
- ② Klikkaa ohjelmiston nimeä.

 $\sqrt{100}$ 

o a TUKI

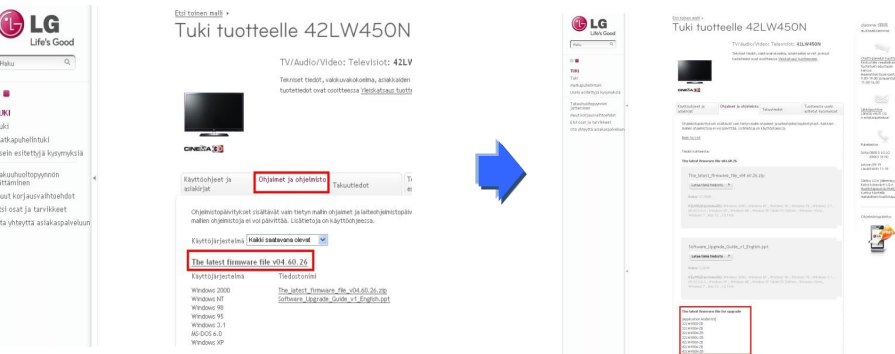

③ Tarkista täydellinen mallinumero (esim. 42PK950N-ZA) ja päivityksen tarkoitus..

5) Tarkista mallinumero

### **1 Ohjelmiston hakeminen**

#### ① Valitse maa kun olet mennyt [www.lg.com](http://www.lg.com/). ② Siirry "Tuki"

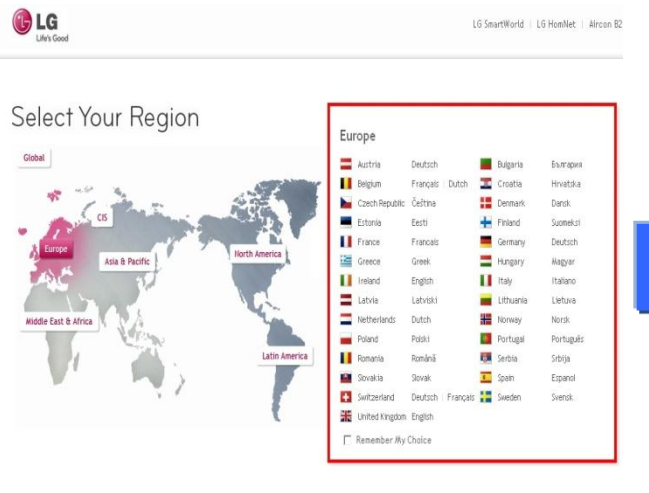

G Life's Good Haku  $\alpha$ œ TV/Audio/Video Kodinkoneet Tietotekniikka Liiketoimintaratkaisut Lämpöpumput Tietoa LG:stä Tuki

⑤ Klikkaa mallinumeroa.

⑧ Tarkista täydellinen mallinumero esim.

42LW450N-ZB ja ohjelmistopäivityksen tarkoitus.

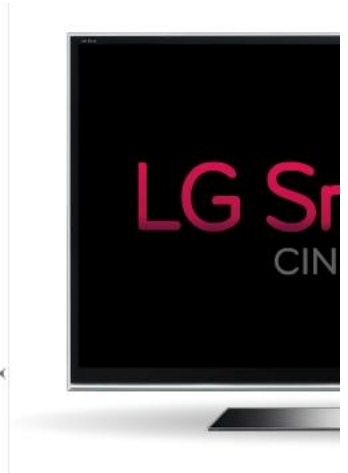

③ Kirjoita täydellinen mallinumero esim. 42LW450N-ZB ④ Klikkaa "Jatka".

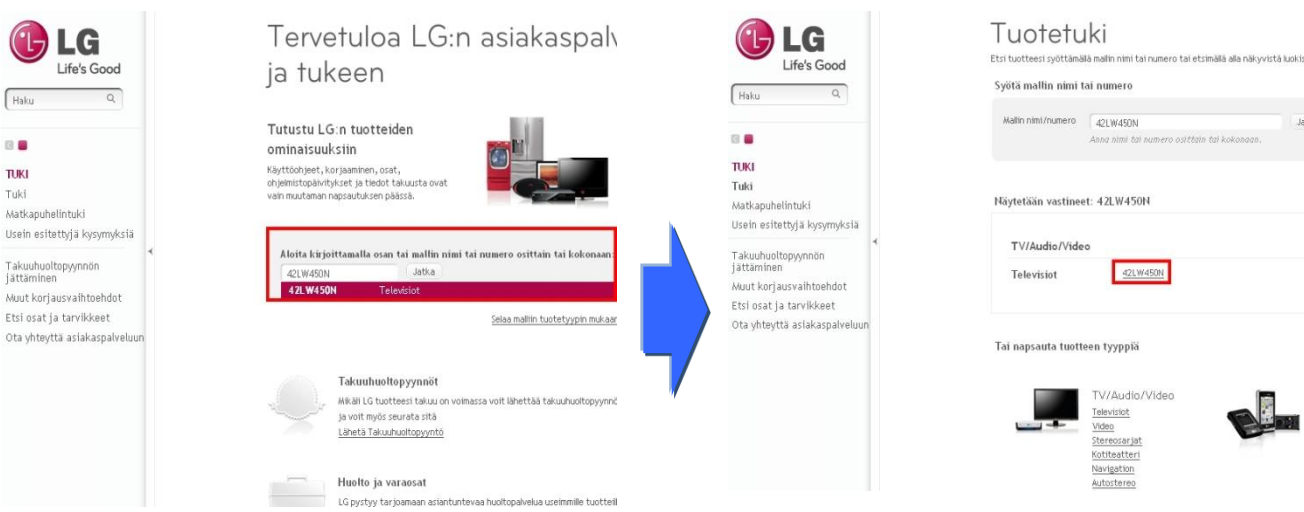

⑥ Klikkaa "Ohjaimet ja ohjelmisto".

#### ⑦ Klikkaa ohjelmiston nimeä.

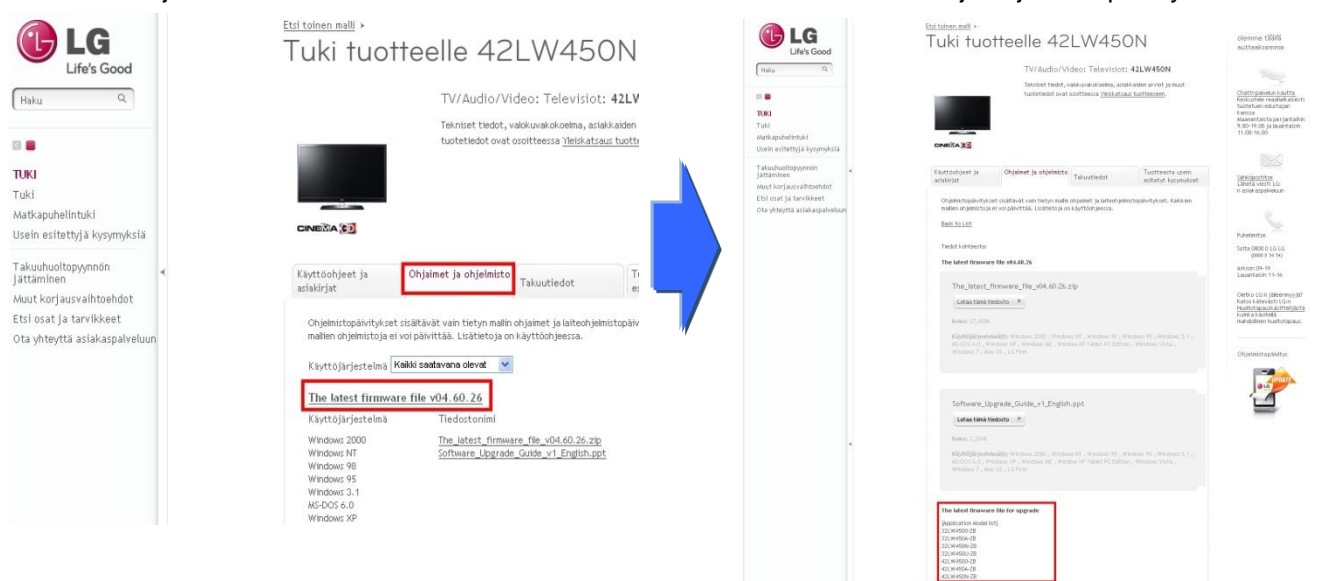

# **2 Lataa ohjelmistopäivitystiedosto**

① Klikkaa Lataa tiedosto –nappulaa (Download this File) ja ja tallenna se tietokoneseeseen.

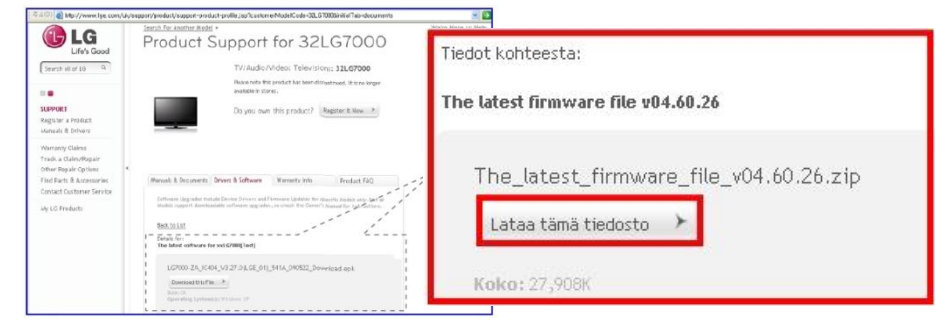

- ② Pura pakattu ohjelmistopäivitys (tiedostopääte .zip)
- ③ Liitä USB -muistitikku tietokoneeseen
- ④ Lisää kansio **LG\_DTV** USB -tikun juureen
- ⑤ Tallenna purettu ohjelmistopäivitys LG\_DTV –kansioon USB -tikulle

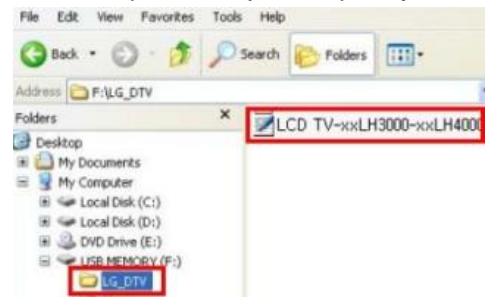

**3 Liitä ohjelmistopäivityksellä varustettu USB -muistitikku television USB -porttiin B** Sijainti: Television sivulla tai takana

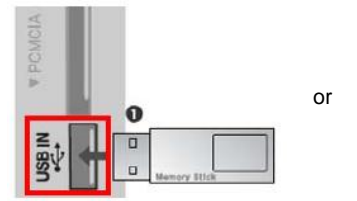

### **4 Aja ohjelmistopäivitys**

① Kun allaoleva ilmoitus tulee, paina Aloita (Start)

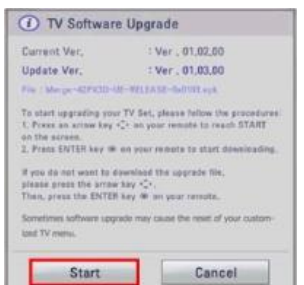

- ※ Mikäli USB –tikulla on sama tai vanhempi versio, viestiä ei näytetä.
- ※ Jotkut harvat USB –tikut eivät ole yhteensopivia television kanssa. Käytä tällöin toista USB – tikkua.

② Mikäli ohjelmistopäivitys käynnistyy, seuraava viesti tulee television näytölle

TV Software Upgrade Copying files from the Memory. Do not remove the memory card from the por Do not nive off TV Software Upgrade Upgrading...  $\sqrt{30\%}$ Do not plug off! TV Software Upgrade Upgrading COMPLETED **M** 100%

in 5 second

1) Kopioidaan ohjelmistopäivitystiedostoa USB tikulta television muistiin. ※ **Ä lä irroita USB –muistitikkua tai irroita television sähköjohtoa!**

2) Ohjemistopäivitystä suoritetaan televisioon

※ **Ä lä irroita USB –muistitikkua tai irroita telelvision sähköjohtoa!**

3) Mikäli päivitys suoritetaan onnistuneesti, seuraava viesti näytetään. Televisio käynnistyy automaattisesti 5 –sekunnin kuluttua.

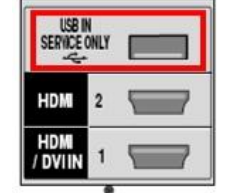